МУНИЦИПАЛЬНОЕ КАЗЕННОЕ УЧРЕЖДЕНИЕ ДОПОЛНИТЕЛЬНОГО ОБРАЗОВАНИЯ ДОМ ДЕТСКОГО ТВОРЧЕСТВА ОМУТНИНСКОГО РАЙОНА КИРОВСКОЙ ОБЛАСТИ

Принята

на заседании педагогического совета протокол № 1 от «31 » августа 2023 г.

Утверждаю:/ ( Директор МКУДОДДТ Омутнинского района Н.В. Коротаева Приказ № 84 - ОД от «31 » августа 2023 г.

# ДОПОЛНИТЕЛЬНАЯ ОБЩЕОБРАЗОВАТЕЛЬНАЯ ОБЩЕРАЗВИВАЮЩАЯ ПРОГРАММА ТЕХНИЧЕСКОЙ НАПРАВЛЕННОСТИ

# «Компьютерный дизайн»

Возраст обучающихся 12-13 лет Срок реализации программы 1 год

> Автор - составитель: Мышкина Ю.П. педагог дополнительного образования

г. Омутнинск, 2023

#### **ПОЯСНИТЕЛЬНАЯ ЗАПИСКА**

Предлагаемая программа «Компьютерный дизайн» разработана на основе программы «Информатика и ИКТ» Н. Угринович, Л. Босова; «Искусство компьютерной графики для школьников» Подосениной Т. А., с учетом современных нормативных источников: Федеральный закон Российской Федерации от 29.12.2012 г. №273-ФЗ «Об образовании в Российской Федерации», Приказ Министерства просвещения Российской Федерации от 27 июля 2022 г. № 629 «Об утверждении Порядка организации и осуществления образовательной деятельности по дополнительным общеобразовательным программам» (далее – Порядок), Устав МКУДО ДДТ Омутнинского района, правила внутреннего распорядка обучающихся, локальные акты . Программа имеет **техническую** направленность, является **модифицированной**,

по уровню освоения - общеразвивающей.

**Актуальность.** В настоящее время информатизации обучения отводится ответственная роль в развитии и становлении активной, самостоятельно мыслящей личности, готовой конструктивно и творчески решать возникающие перед обществом задачи. Поэтому одна из основных задач состоит в том, чтобы помочь обучающимся в полной мере проявлять свои способности, развить творческий потенциал, инициативу, самостоятельность.

**Особенность** программы в том, что дети получают возможность освоить азы художественного мастерства и письма, расширить горизонты мировоззрения, создать условия для раскрытия содержания деятельности дизайна на основе формирования целостной картины мира, знакомство обучающихся с большим миром компьютерного дизайна и оформительской работы.

**Цель:** расширить познания детей в области компьютерного дизайна для их успешной социализации и профподготовки.

#### **Задачи:**

Образовательные:

- формирование навыков и умений безопасного и целесообразного поведения при работе с компьютерными программами и в Интернете, умения соблюдать нормы информационной этики и права;
- приобретение опыта работы в программах Tux Paint, Adobe PhotoShop и

оформления текста в программе Microsoft Word

Воспитательные:

- формирование готовности и способности обучающихся к саморазвитию и самообразованию на основе мотивации к обучению и познанию, осознанному выбору и построению дальнейшей индивидуальной траектории образования на базе ориентировки в мире профессий и профессиональных предпочтений, развития опыта участия в социально значимом труде;
- формирование коммуникативной компетентности в общении и сотрудничестве со сверстниками в процессе творческой деятельности;
- формирование ценности здорового и безопасного образа жизни.

Развивающие:

- развитие эстетического видения окружающего мира;
- развитие художественного вкуса и творческого воображения.
- формирование и развитие компетентности в области использования информационно-коммуникационных технологий.

**В основу программу заложены следующие принципы:** научность., доступность., связь теории с практикой, наглядность, систематичность и последовательность, индивидуальный подход в обучении.

#### **Адресат программы.**

Программа ориентирована на детей в возрасте 12-13 лет.

 для детей данного возраста характерны теоретическое мышление, ведущий вид деятельности - учебная, успешность во многом зависит от мотивации обучения, от личностного смысла, который подросток вкладывает в обучение).

**Форма обучения** – очная.

**Формы занятий** – аудиторные, групповые, индивидуальные.

#### **Срок реализации программы** – 1 год (138 часов)

**Режим занятий**. Занятия проводятся 2 раза в неделю по 2 часа. Занятия проводятся в очной форме, с группой постоянного состава одного возраста.

Занятие состоит из теоретической и практической частей, причём большее количество времени занимает практическая часть. Продолжительность

3

непрерывных занятий на компьютере для школьников составляет **не более 20 минут.** После 20 мин непрерывной работы проводятся физкультурные паузы, в том числе и для глаз, в течение 3 – 4 минут. Примеры упражнений для снятия мышечного напряжения представлены в Приложении 2.

#### **Форма обучения – очная.**

 Занятия являются комбинированными. Они состоят из теоретической и практической частей, причём большее количество времени занимает практическая часть. При проведении занятий используются три формы работы:

демонстрационная, когда обучающиеся слушают объяснения педагога и наблюдают за демонстрационным экраном или экранами компьютеров на ученических рабочих местах; фронтальная, когда обучающиеся синхронно работают под управлением педагога; самостоятельная, когда обучающиеся выполняют индивидуальные задания в течение части занятия или нескольких занятий.

### **СОДЕРЖАНИЕ ПРОГРАММЫ**

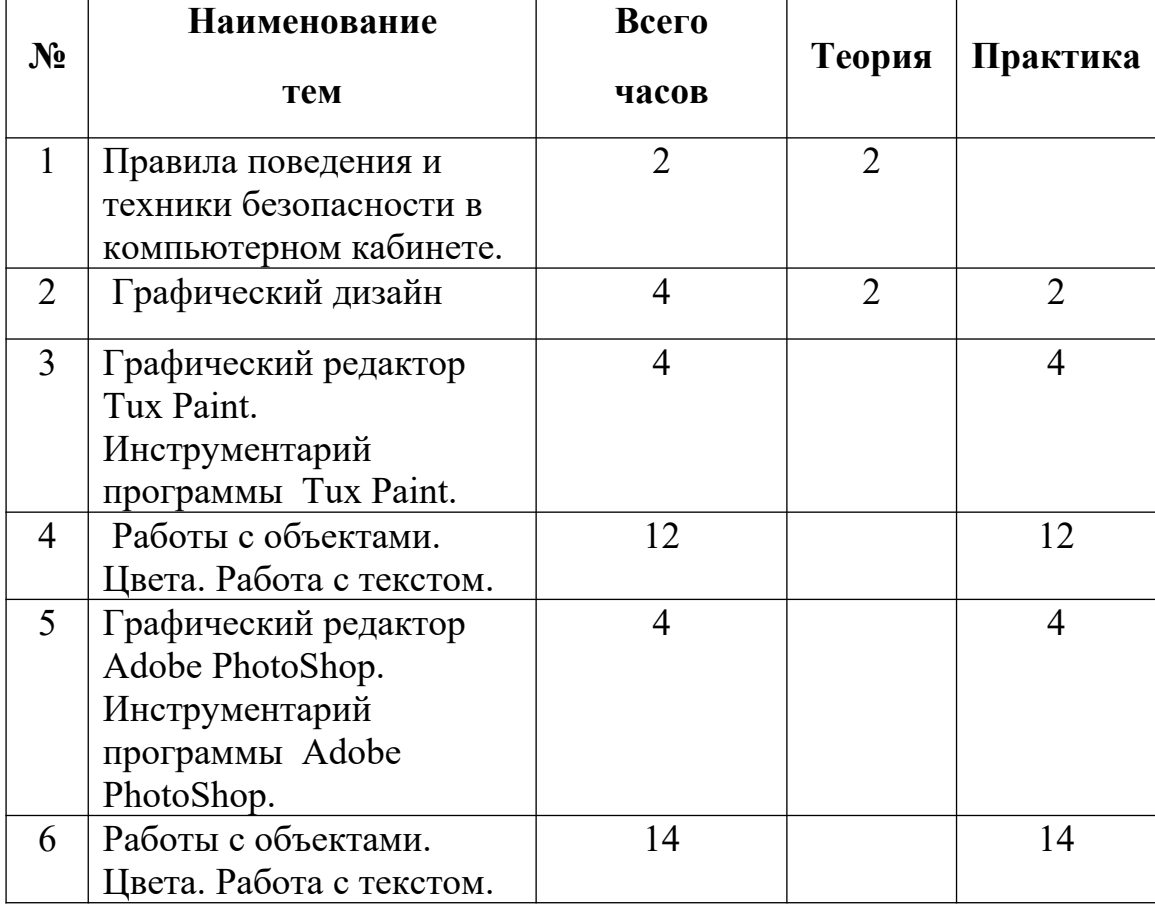

# **УЧЕБНО – ТЕМАТИЧЕСКИЙ ПЛАН**

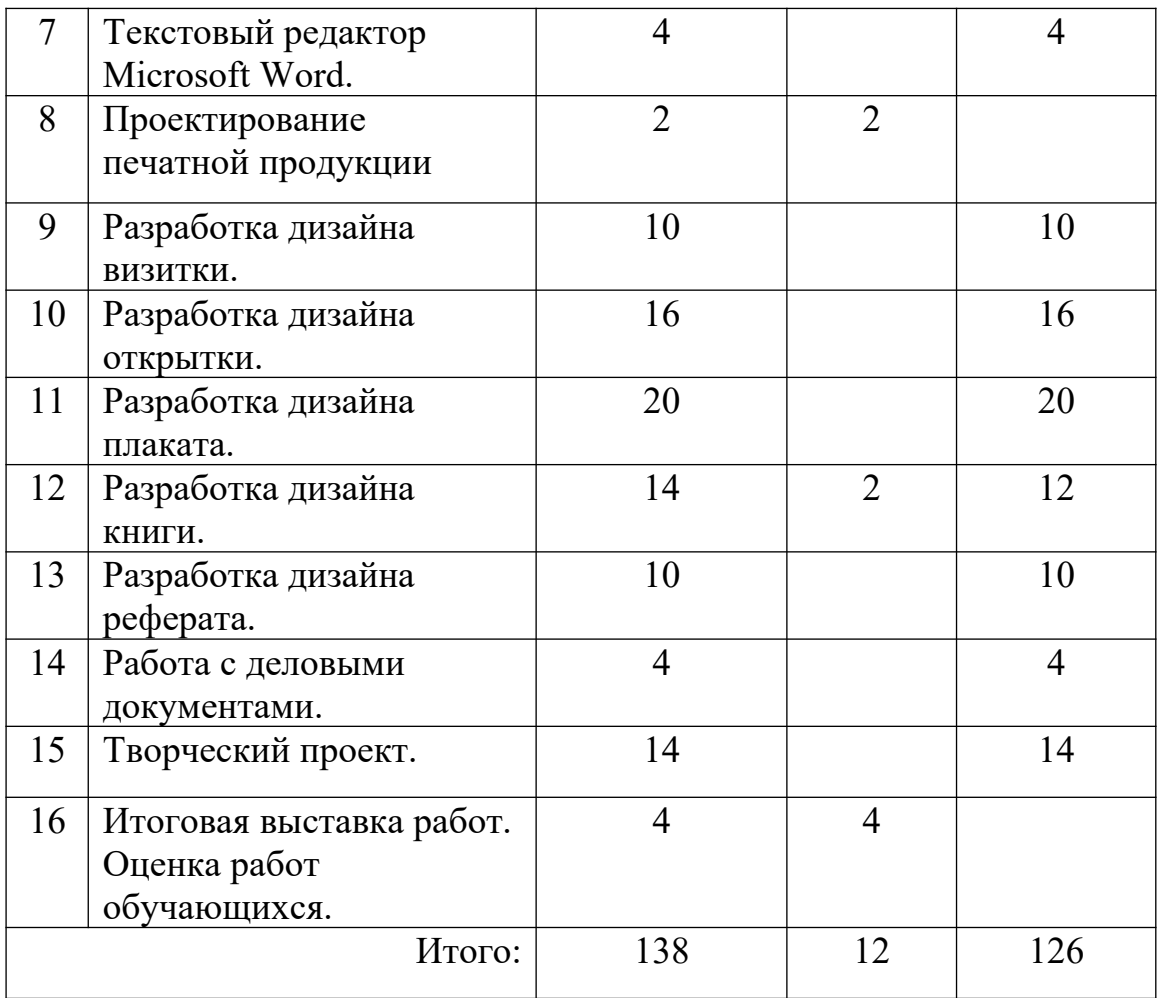

# **Содержание тем программы**

#### **1. Правила поведения и техники безопасности в компьютерном кабинете (2 часа)**

Правила поведения и техники безопасности в компьютерном кабинете.

### **2. Графический дизайн (4 час)**

Графический дизайн и его направления. Понятие о шрифтах. Многообразие типов шрифтов. Техники выполнения шрифтов.

**Практика**. Выполнение шрифтовой надписи с использованием таблиц. Компьютерная графика.

#### **3. Графический редактор Tux Paint.**

**Инструментарий программы Tux Paint (4 час)** Знакомство с интерфейсом программы. Основные понятия графического редактора: палитра, инструменты.

**Практика**. Создание, редактирование, сохранение. Открытие, закрытие документов.

#### **4. Работы с объектами. Цвета. Работа с текстом (12 час)**

Основы работы с объектами. Цвета. Меню «Палитра». Графические примитивы. Создание и редактирование графических объектов. Меню программы. Рабочее поле. Использование различных инструментов.

**Практика.** Рисование геометрических объектов. Знакомство с областью. Копирование объектов. Создание узоров, выделение области, кривую.

# **5. Графический редактор Adobe PhotoShop .**

### **Инструментарий программы Adobe PhotoShop (4 час)**

Демонстрация возможностей, элементы интерфейса Adobe PhotoShop. Рабочее окно программы Adobe PhotoShop. Особенности меню. Рабочее поле. Организация панели инструментов.

**Практика.** Сохранение и загрузка изображений.

### **6. Работы с объектами. Цвета. Работа с текстом (14 час)**

Знакомство с палитрами. Инструменты рисования и заливки. Применение цвета и заливки. Фоновый и основной цвет. Палитра Каталог Рисование и раскрашивание. Палитра Color. Инструмент Пипетка. Палитра Кисти. Закраска черно-белой фотографии.

**Практика**. Создание изображения. Просмотр изображения в разном масштабе. Выделение фрагментов изображения. Инструменты выделения. Работа с выделенными областями. Трансформация выделенной области изображения: поворот, растяжение, сдвиг.

### **7. Текстовый редактор Microsoft Word (4 час)**

Интерфейс программы. Основные возможности. Особенности меню. Рабочее поле. Ввод, редактирование, форматирование текстовых документов. Сохранение. Закрытие документа. Типы и размеры шрифтов.

**Практика.** Работа с готовыми объектами в редакторе Word. Изменение размеров и расположения объектов. Работа с линией, карандашом, ластиком в редакторе Word. Заливка.

### **8. Проектирование печатной продукции (4 час)**

Графический дизайн как область дизайна, занимающаяся проектированием печатной продукции (книги, плакаты, афиши, визитки, товарные знаки, рекламные листы).

#### **9. Разработка дизайна визитки (10 часов)**

Понятие визитки. Виды. Демонстрация визиток. Правила оформления визитных карточек. Текст (шрифты, моветон). Создание логотипа. Вставка рисунков. **Практика.** Создание визитки в текстовом редакторе Microsoft Word и в графическом редакторе Tux Paint.

### **10. Разработка дизайна открытки (16 часов)**

Виды открыток. Демонстрация открыток. Оформление. Создание, редактирование, сохранение. Работа с изображениями и текстом.

**Практика.** Создание открытки в текстовом редакторе Microsoft Word и в графическом редакторе Adobe PhotoShop.

### **11. Разработка дизайна плаката (20 часов)**

Виды плакатов. Демонстрация плакатов. Выбор темы плаката. **Практика.** Работа с изображениями и текстом. Создание плаката

### **12. Разработка дизайна книги (14 часов)**

Виды книг. Демонстрация книг. Разработка книги. Текст (расположение, начертание (светлое, полужирное или жирное; прямое, курсивное или наклонное; нормальное, узкое или широкое); кегль; прописные и строчные буквы, их комбинация. Использование псевдоначертания (подчеркивание, перечеркивание, инверсное); изменение ширины символа; введение другого цвета (оттенка); создание объема и других эффектов.

**Практика**. Оформление титульной страницы. Оглавления. Списка литературы. Создание книги.

### **13. Разработка дизайна реферата (10 часа)**

Понятие реферата. Выбор темы. Оформление реферата. Вставка рисунков. Оформление текста.

**Практика**. Создание реферата

### **14. Работа с деловыми документами (4 часа)**

Виды документов. Виды оформление различных документов. Текст.

**Практика.** Оформление документа.

### **15. Творческий проект (14 часов)**

**Практика**.Разработка и оформление. Создание своего проекта.

### **16. Итоговая выставка работ (4 часа)**

Выставка работ учеников выполненных за год.

# **ПЛАНИРУЕМЫЙ РЕЗУЛЬТАТ**

Дети, освоив все правила использования графических редакторов способны создать несколько компьютерных рисунков и составить компьютерную презентацию для представления своих работ.

К концу обучения учащиеся должны:

Знать:

- технику безопасности работы на компьютере;
- основные понятия дизайна;
- методику оформления текста в программе Microsoft Word;
- основные понятия графических редакторов Tux Paint, Adobe PhotoShop: палитра, инструменты;

Уметь *:*

- соблюдать нормы информационной этики и права;
- различать печатную продукцию;
- создавать различную печатную продукцию (визитки, открытки, плакаты, книги, рефераты, деловые документы) с помощью информационнокоммуникационных технологий;
- работать в графических редакторах Tux Paint и Adobe PhotoShop;
- оформлять текст в текстовом редакторе Microsoft Word;
- осуществлять печать документа.
- использовать графические редакторы Tux Paint и Adobe PhotoShop

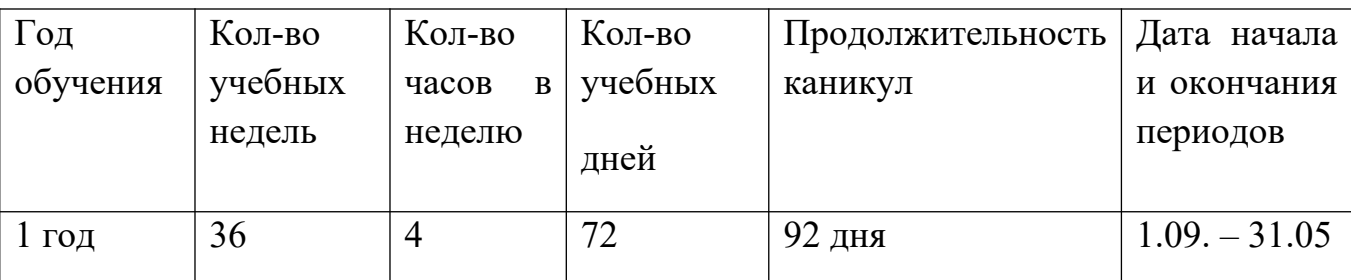

### **Календарный учебный график**

# **УСЛОВИЯ РЕАЛИЗАЦИИ ПРОГРАММЫ**

#### **Материально-техническое обеспечение**

Для реализации программы оборудован специально подготовленный кабинет, в котором имеется доска, мультимедийное оборудование, персональные компьютеры (ноутбуки, моноблоки); программные продукты Tux Paint, Adobe PhotoShop и Microsoft Word.

#### **Информационное обеспечение**

Подосенина Т.А. Искусство компьютерной графики для школьников. СПб.: БХВ— Петербург, 2004. — 240 с.

Электронные образовательные ресурсы: мультимедийные универсальные энциклопедии, сетевые образовательные ресурсы, слайд-фильмы, видеофильмы, учебные кинофильмы.

#### **Формы аттестации**

Творческий проект, итоговая выставка работ**.**

**Формы отслеживания и фиксации образовательных результатов:** готовая работа.

**Формы предъявления и демонстрации образовательных результатов:** выставка.

# **ОЦЕНОЧНЫЕ МАТЕРИАЛЫ**

**Критериями оценки предметных результатов** являются: оформление обложки, форзаца, титульного листа, обрисовка иллюстраций, подборка шрифта, новизна, степень раскрытия сущности вопроса, соблюдения требований к оформлению, техника безопасности в компьютерном кабинете .

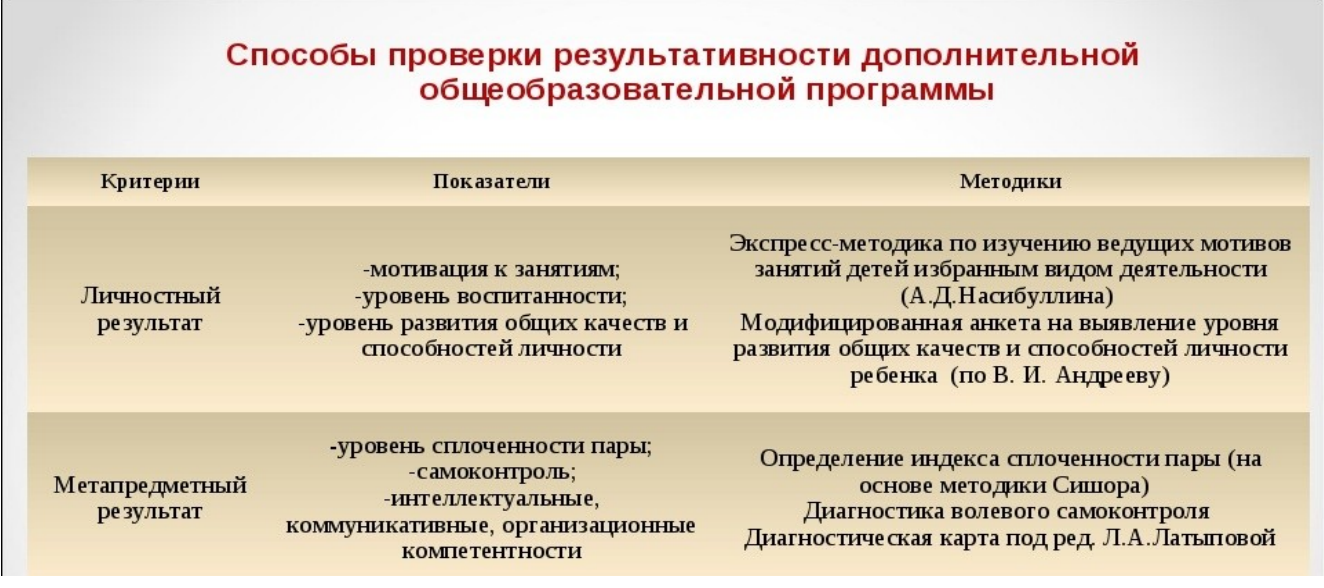

# **МЕТОДИЧЕСКИЕ МАТЕРИАЛЫ**

 Образовательная деятельность включает в себя различные **методы обучения**: репродуктивный (воспроизводящий); иллюстративный (объяснение сопровождается демонстрацией наглядного материала); проблемный (педагог ставит проблему и вместе с детьми ищет пути её решения).

**Особенности организации образовательного процесса:** очно.

**Формы организации образовательного процесса:** групповая, индивидуальная,

демонстрационная, фронтальная, самостоятельная.

**Формы организации учебного занятия:** лекция, практическая работа, выставка. **Педагогические технологии:** проблемного обучения.

# **Алгоритм учебного занятия**:

- o организационный момент (2 мин);
- o разбор нового материала, теоретическая часть занятия (10 мин);
- o физкультминутка (3 мин);
- o работа за компьютером, выполнение практических заданий (20 мин);
- o подведение итогов занятия (10 мин).

#### **Список литературы**

- 1. Дуванов А.А., Азы информатики. Рисуем на компьютере. Книга учителя.- СПб.: БХВ-Петербург, 2008.- 352с.: ил.
- 2. Практические задания по курсу «Пользователь персонального компьютера». Методическое пособие./Разработано: В.П. Жуланова, Е.О. Казадаева, О.Л. Колпаков, В.Н. Борздун, М.А. Анисова , О.Н. Тырина, Н.Н. Тырина-Кемерово: КРИПКиПРО.- 2011.
- 3. Симонович С.В., Компьютер в вашей школе.-М.: АСТ-ПРЕСС КНИГА: Инфорком-Пресс, 2009.-336с.:ил.
- 4. Tux Paint <http://maemos.ru/forum/index.php?showtopic=1801>
- 5. Программа «Раскраска» http://kharkov.zachalo.ru/deti/raskraska.html
- 6. GP Puzzle (пазлы)<http://todostep.ru/pazly.html>

# **Приложение 1.**

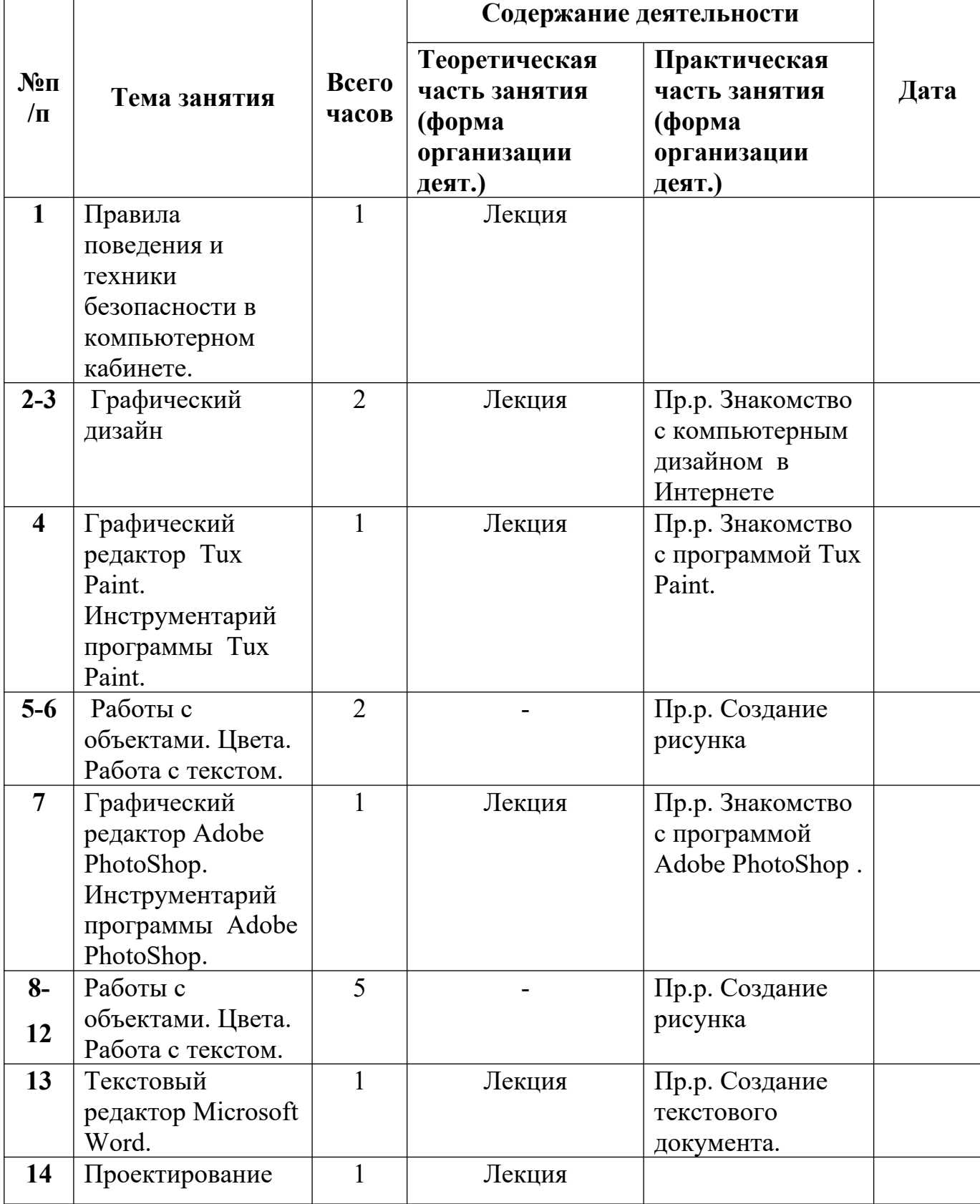

# **Календарно-тематический план кружка «Компьютерный дизайн»**

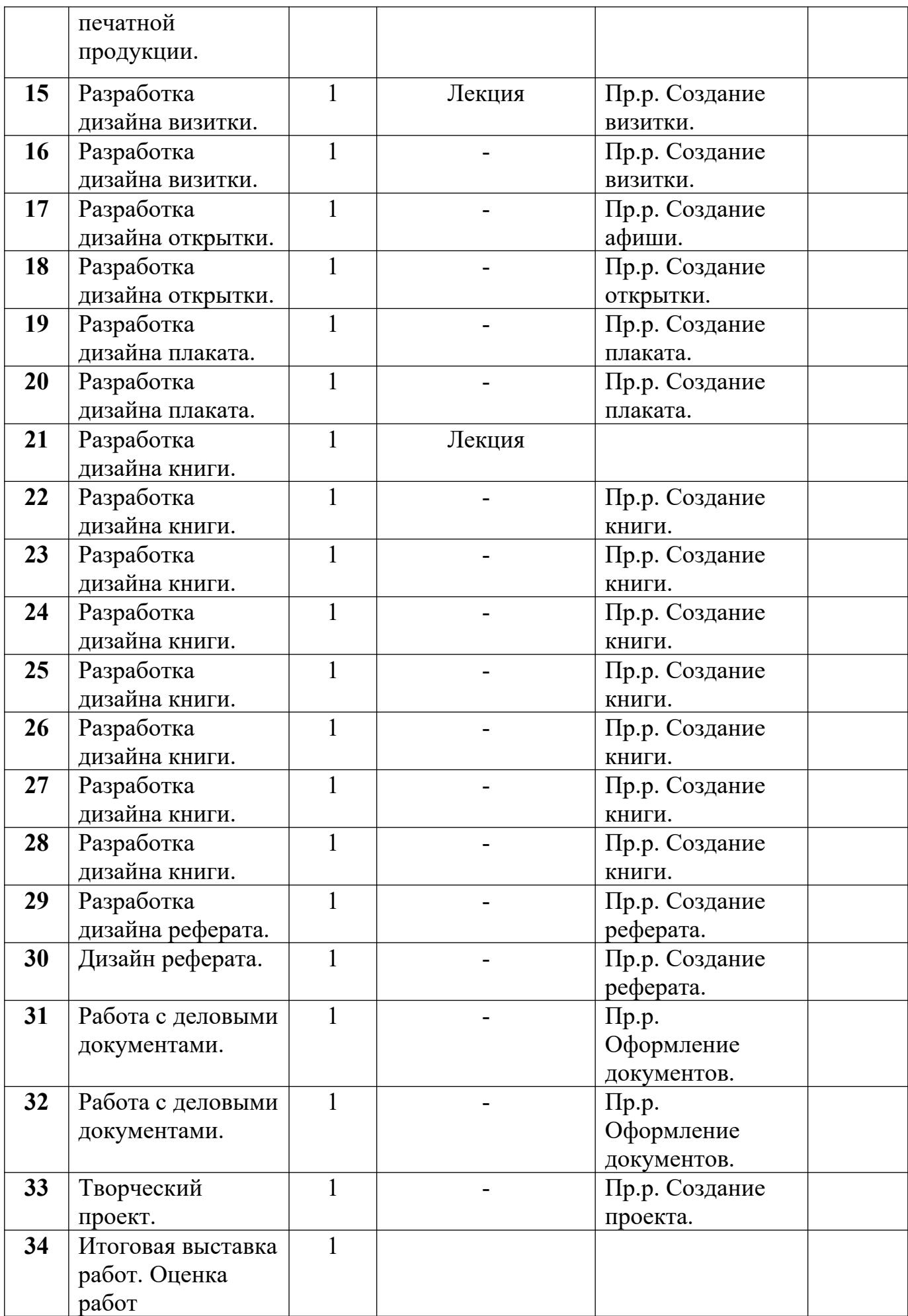

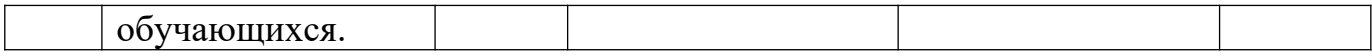

**Приложение 2.** 

#### **Примеры упражнений для снятия мышечного напряжения**

#### **Упражнения для глаз**

Специальные упражнения для глаз не только тренируют мышцы, управляющие их движением, они активизируют кровообращение в данной области и снижают умственное утомление. Применение указанных упражнений с детьми младшего школьного возраста наиболее успешно при использовании образного восприятия, игровых заданий.

 Для первого упражнения возможно использование игрового задания «День – ночь». Для второго (при движении глаз вверх, вниз) – «Пол, потолок» или «Небо, земля». При движении глаз влево и вправо – игровое задание «Часики» («Тик – так»). Для третьего упражнения – «Мы рисуем».

1. Плотно закрыть и широко открыть глаза. Повторить 5–6 раз с интервалом 30 секунд.

2. Посмотрите вверх, вниз, вправо, влево и в обратном направлении.

 3. 2–е и 3–е упражнения можно делать не только с открытыми, но и с закрытыми глазами. Упражнения выполняются сидя. Количество повторений каждого из них 3 – 4 раза.

 5. Сидя за партой, крепко зажмурить глаза на 3 – 5 секунд, а затем открыть их на 3 – 5 секунд. Повторить 6 – 8 раз.

 Это упражнение укрепляет мышцы век, улучшает кровообращение, способствуя расслаблению мышц глаз.

#### **Несколько упражнений для рук и кистей:**

1) Опустите руки вдоль туловища и немного потрясите расслабленными кистями. Так кровь будет приливать к кончикам пальцев и позволит рукам больше расслабиться.

14

2) Потом поставьте локти на стол, а руки поднимите вверх и сделайте несколько круговых движений в разные стороны расслабленными кистями рук.

3) Постарайтесь, как можно более сопротивляясь, сжать пальцы в кулак и так же с силой их разожмите. Сначала сжимайте все пальцы вместе, а затем поочерёдно соберите в кулак. После этого снова расслабьте руки, опустив их вдоль туловища и немного встряхнув кистями.

4) Сделайте из пальцев "замок" и повращайте кистями вправо и влево и, не расцепляя рук, повторите эти движения большими пальцами - один вращается вокруг другого. В том же положении сделайте волновые движения руками.

5) Сложите ладони и пальцы вместе и с силой надавите одной рукой на другую.

#### **Для снятия общего напряжения:**

1. Стойка ноги врозь, руки согнутые вперед, кисти в кулаках. 1 – с поворотом туловища налево "удар" правой рукой вперед. 2 – и.п. 3–4 – то же в другую сторону. Повторить 6–8 раз. Дыхание не задерживать.

2. О.с. 1 – руки в стороны, туловище и голову повернуть налево. 2 – руки вверх. 3 – руки за голову. 4 – и.п. Повторить 4–6 раз в каждую сторону. Темп медленный.

#### **Для улучшения мозгового кровообращения:**

1. О.с. 1 – руки за голову; локти развести пошире, голову наклонить назад. 2 – локти вперед. 3–4 – руки расслабленно вниз, голову наклонить вперед. Повторить 4–6 раз. Темп медленный.

2. И.п. – сидя на стуле. 1 – голову наклонить вправо. 2 – и.п. 3 – голову наклонить влево. 4 – и.п. Повторить 4–6 раз. Темп средний.

#### **Для снятия утомления туловища и ног:**

1. И.п. – стойка ноги врозь, руки за голову.  $1-3$  – круговые движения тазом в одну сторону. 4–6 – то же в другую сторону. 7–8 – руки вниз и расслабленно потрясти кистями. Повторить 4–6 раз. Темп средний.

2. И.п. – стойка ноги врозь. 1–2 – наклон вперед, правая рука скользит вдоль ноги вниз, левая, сгибаясь, вдоль тела вверх. 3–4 – и.п. 5–8 – то же в другую сторону. Повторить 6–8 раз. Темп средний.

3. Упражнение «Крылышки». Основная нагрузка – на мышцы плечевого пояса; предназначено для нормализации работы позвоночника спинного мозга.

Руки на пояснице сзади. Кулаки неплотные. Отводить локти назад и вперёд попарно и поочерёдно.

4. Упражнение «Кочерга». Ногу поднимать перед собой носком вовнутрь. Выполняется сидя ногами поочерёдно и попарно.